**ISSUE** 07 2011

# **Web Essentials**

**ENGAGING APPLICATIONS FOR HUNTER CENTRAL COAST CLASSROOMS** 

*Next Issue:* Creating a mindmap using Bubbl.us

## Visit our Laptop **Support COW**

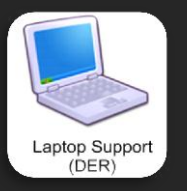

The Laptop Support COW is one of the Hunter Central Coast Regional COWs (Collaborative Online Workspaces)

#### **Access**

Access the COWs via the link on the HCC Regional Intranet: [https://detwww.det.nsw.edu.au/r](https://detwww.det.nsw.edu.au/regions/hunter_ccoast/) [egions/hunter\\_ccoast/](https://detwww.det.nsw.edu.au/regions/hunter_ccoast/)

Login with your DET portal username with the suffix @det

e.g. Jennifer.Wise@det

### **Have you seen our DER Professional Learning Blog?**

**Go to:**

[http://share-dernsw.posterous.com](http://share-dernsw.posterous.com/)

#### DER Professional Learning

#### CONTACT DETAILS

#### **Justine Abell**

Rel. Regional Strategy Support Officer Hunter Central Coast Region Adamstown Office E: justine.abell@det.nsw.edu.au P: (02) 4904 3915

#### **Grant Ward**

DER Project Officer Hunter Central Coast Region Adamstown Office E: grant.ward@det.nsw.edu.au P: (02) 4904 3919 M: 0447 107 946

#### Digital Education Revolution MSW

# Creating a video slideshow using

#### **What is 'Animoto'?**

'Animoto' is a web-based application designed to create quick video slideshows from a series of photos, video clips and music. You can share your Animoto slideshows through social media sites, with other people via email, or you can embed them into your website, blog or moodle. 'Animoto' is unblocked for all students K-12.

#### **What does an 'Animoto' video slideshow look like?**

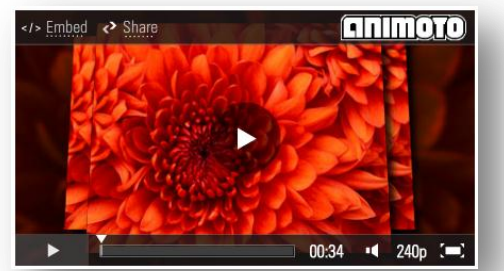

*Above: An example of a video slideshow created in 'Animoto' and embedded in a Moodle page*

#### **Where can I find 'Animoto'?**

'Animoto' is located at the following URL: <http://animoto.com/>

#### **What does Animoto cost?**

Nothing. You can create an Animoto Lite account for free which allows you to make an unlimited number of 30 second videos. If you want to make longer videos you need to create a Plus account (\$5/month OR \$30/year).

#### **Do I need an Animoto account?**

Yes. Click on the **Sign Up** button on the home page and

then the  $\sqrt{\frac{F_{\text{UV}}}{m}}$  button under the  $\frac{F_{\text{iter}}}{m}$  option and complete your personal details to create your free Animoto account.

#### **How does Animoto work?**

Click Create Video to pick a 'style' for your video and then create your Animoto video in three easy steps:

- 1) Upload your photos and videos to Animoto
- 2) Upload or choose music to add to your video
- 3) Finalise your video (customise, entitle and create)

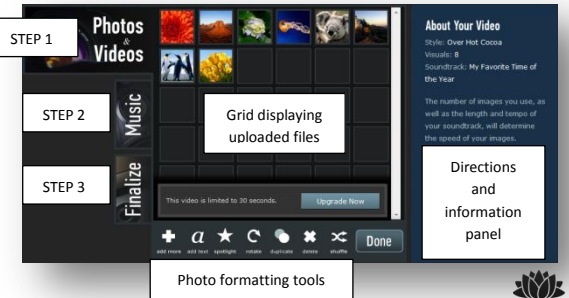

When completing the finalisation step of your video Animoto will 'render' your video (stick all of the separate pieces together) to create a single file. This process takes some time to complete.

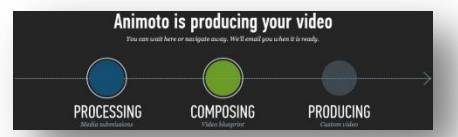

Animoto will display a production timeline for you so you know where it is up to with your video production and you will be sent an email to let you know when your video is complete and ready for viewing and sharing.

#### **How do I share my Animoto video slideshow?**

Once your Animoto video is created you can choose from the following options on the menu (expanded and explained below). The definition of your video will be relatively low (240pixels) which is suitable for quick downloading and displaying on portable devices such as iPods.

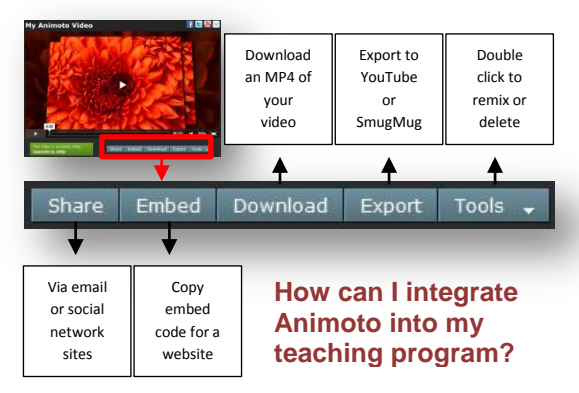

There are endless opportunities for the relevant integration of Animoto into your teaching program, particularly where students are required to work with digital images and video clips. Here are three ideas that you might like to try using Animoto for in your classroom:

#### 1. **Recounting an excursion or event**

Students take digital photos of a specific school event, presentation or excursion and then create an Animoto video slideshow that encapsulates the essence of the event and that could be displayed on the school website.

#### 2. **Presenting a project or assessment task**

Challenge your students to create a 30 second overview or summary of the main points from their project research and present it to their peers.

#### 3. **Creating a persuasive visual text**

Students selectively choose images and music and add text to critically comment on a controversial topic and persuade their audience to support their viewpoint.

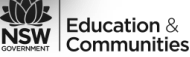